# Aplikace MŮJODPAD pro občany

# Manuál pro instalaci a nastavení aplikace

# Představení aplikace:

### Nová aplikace MŮJODPAD od FCC – praktický pomocník, který vás upozorní na blížící se vývoz odpadu

Moderní řešeni v podobě aplikace vám poskytne přehledný kalendář vývozů odpadu, který budete mít takto v mobilu vždy po ruce, a i možnost nastavit si připomínku, která vás na vývoz dopředu upozorní, a to v čase, který vám nejvíc vyhovuje. Nyní už nebudete potřebovat žádné papírové harmonogramy, nebo si značit termíny do kalendáře. Aplikace MŮJODPAD to udělá za vás.

#### Jak aplikaci získat?

Najdete ji na vašem chytrém telefonu buď v Google Play nebo App Store po zadání textu *"můjodpad"* do vyhledávače, vyhledanou aplikaci MŮJODPAD od FCC si nainstalujte

#### Jak s aplikací pracovat?

Aplikace je velmi přehledná a jednoduchá na nastavení. Po jejím otevření stačí:

- 1. vybrat vaši obec z nabídky
- 2. vybrat případně místní část obce z nabídky
- 3. zvolit si druhy odpadu, které chcete sledovat (plasty, papír, komunální odpad, biologicky rozložitelný odpad, mobilní svozy), vybrat si můžete všechny druhy odpadu, které jsou na vaší adrese svážené, anebo jen některé z nich
- 4. případně vybrat dohodnutou frekvenci vývozů (v obcích s volitelnou frekvencí výsypů)

## 5. DŮLEŽITÉ!!! – v Nastavení telefonu v sekci Aplikace / MŮJODPAD je nutno povolit odesílání oznámení

Na základě těchto nastavení se vám zobrazí přehled nejbližších vývozů odpadu na vaší adrese a také možnost zapnout si připomínky. Je jen na vás, v jakém časovém předstihu chcete být na vývozy upozornění a připomínky můžou začít chodit. Na změny harmonogramu vývozů v průběhu roku budete navíc prostřednictvím aplikace automaticky upozorněni.

Mobilní aplikace MŮJODAD je určena pro obyvatele rodinných domů v obcích a městech, ve kterých společnost FCC sváží odpad. Je dostupná zdarma pro oba operační systémy.

#### Několik screenshotů

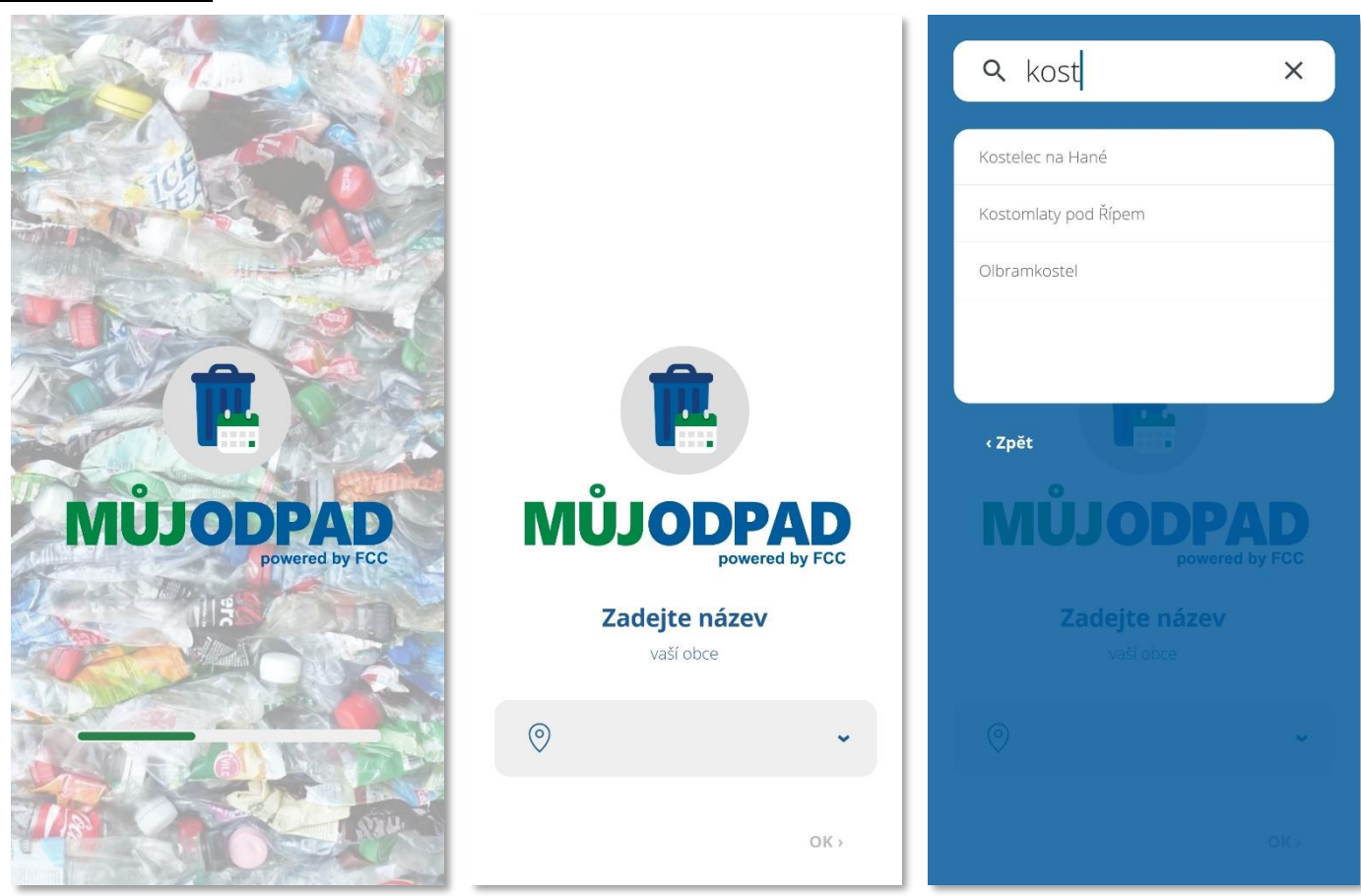

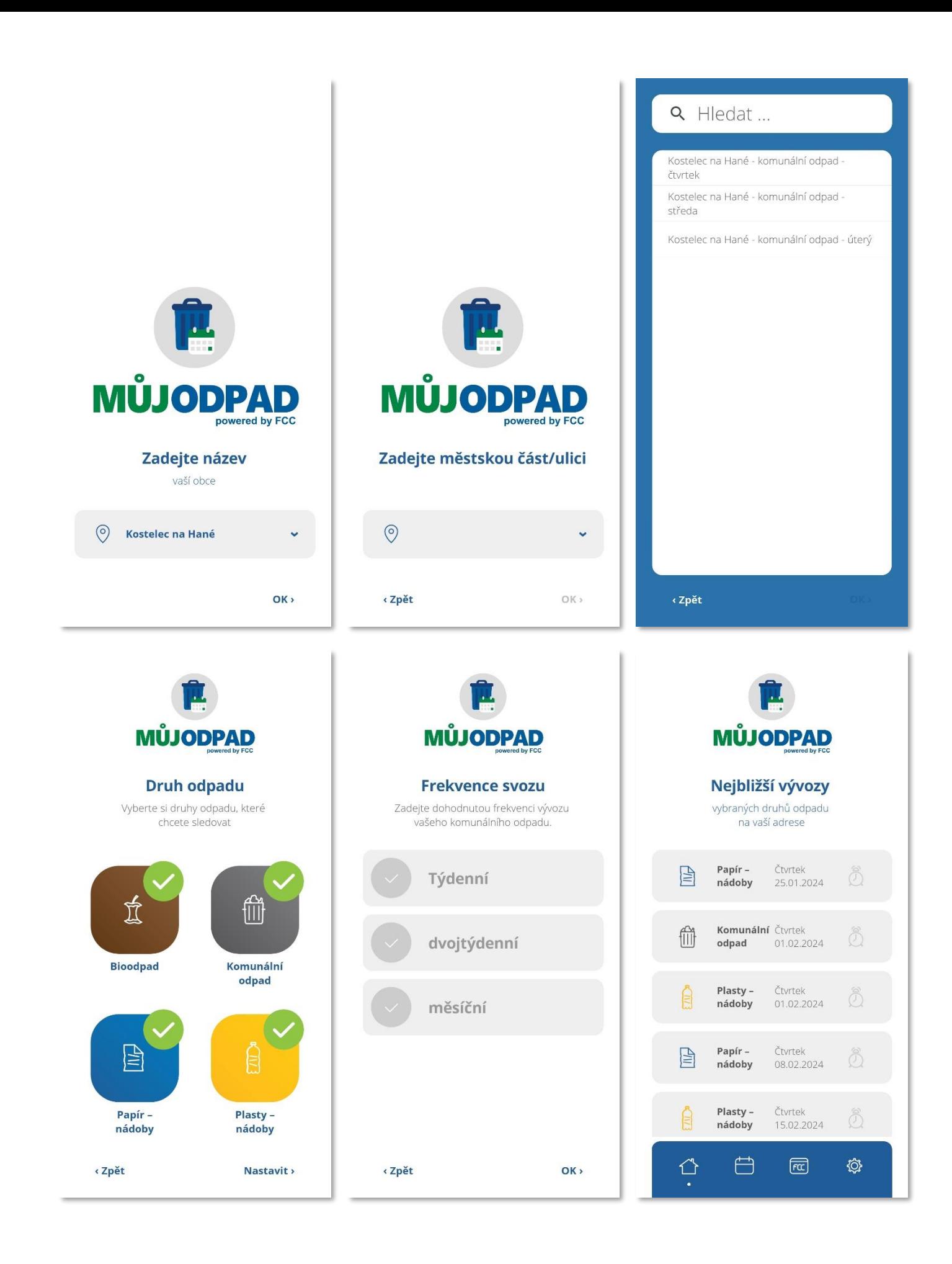

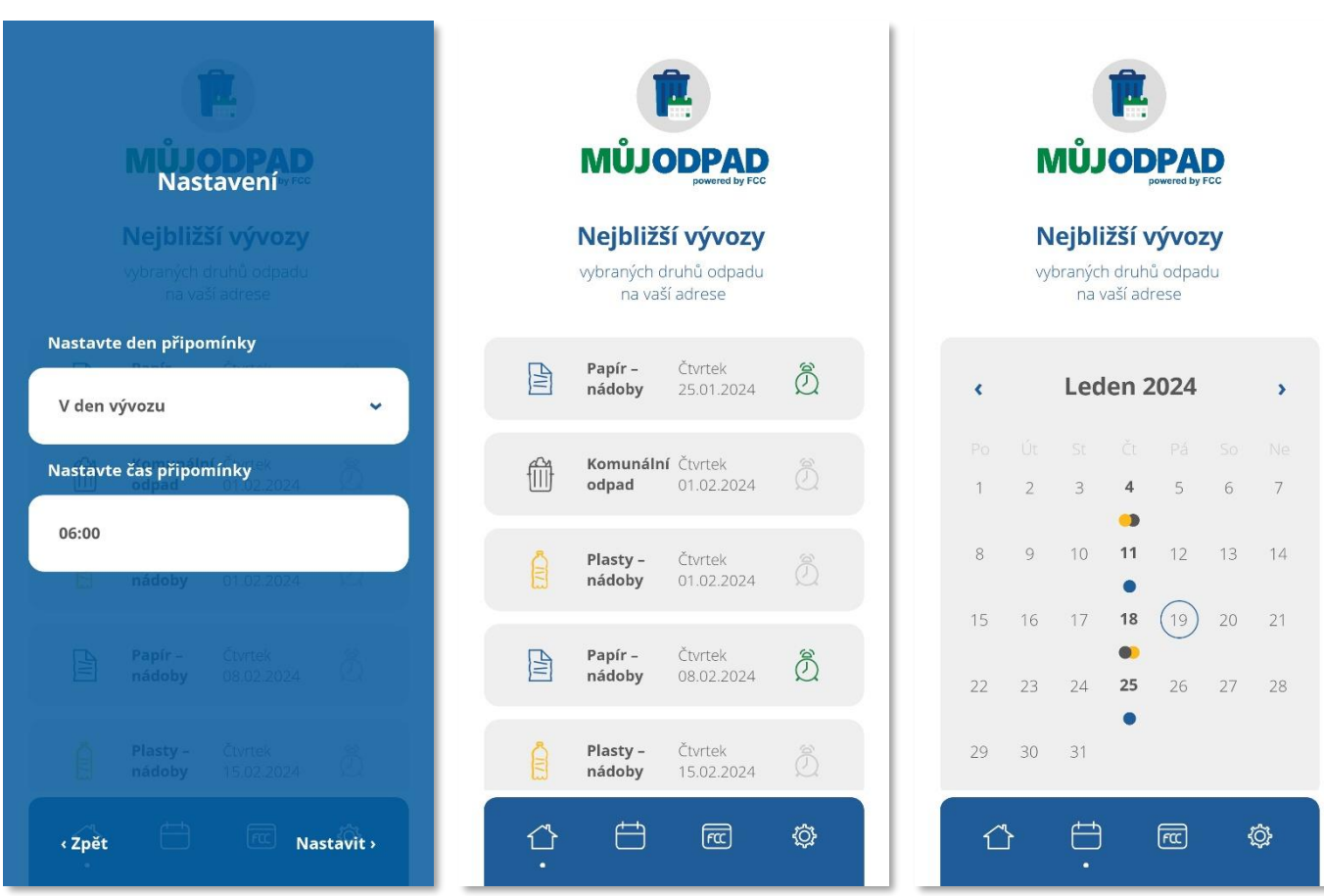